# **物业管理系统小区账号操作手册**

#### **版本号 1.0**

**北京芯火科技有限公司提供支持**

# 目录

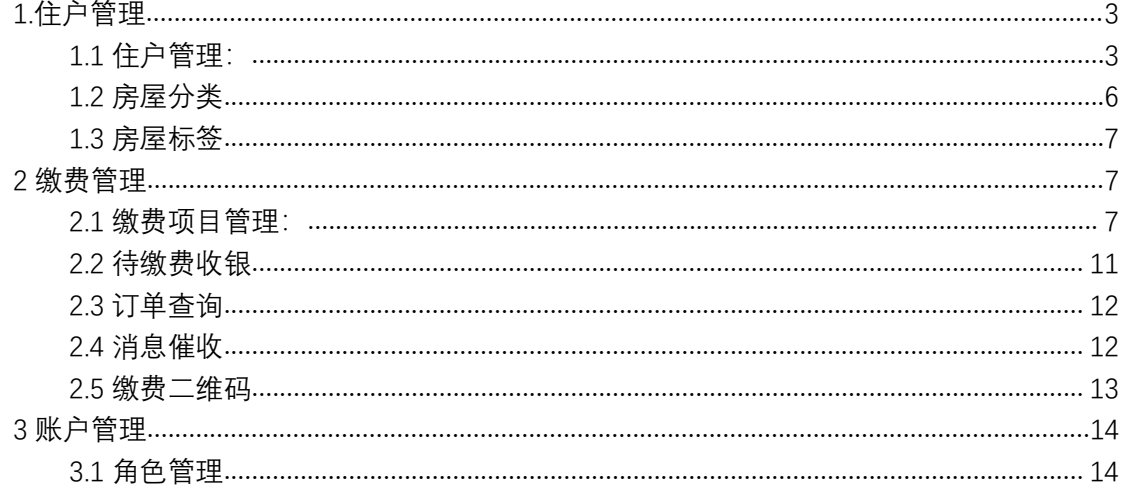

# <span id="page-2-0"></span>**1.住户管理**

### <span id="page-2-1"></span>1.1 住户管理:

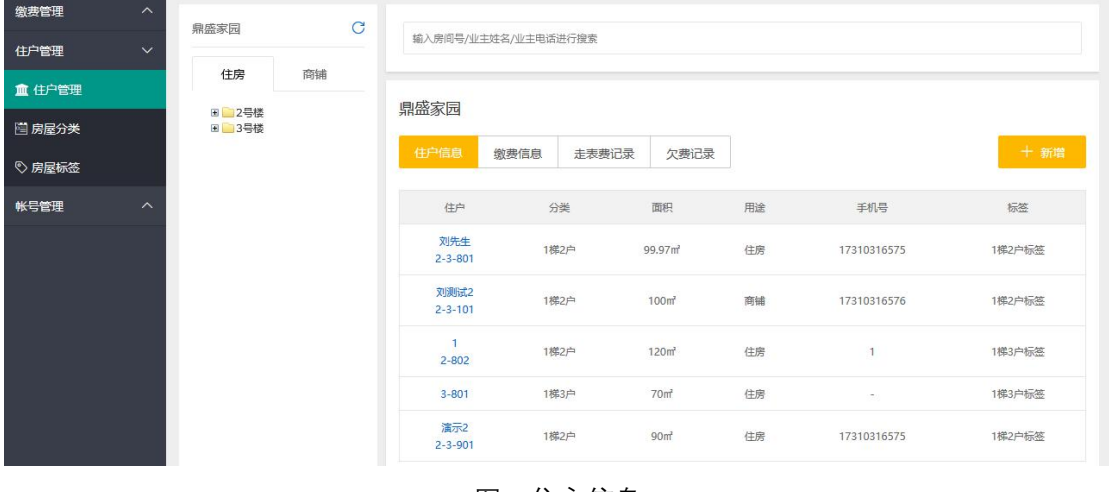

住户信息:点击新增,可以新增楼栋,单元,住户,如下图:住户信息

图:住户信息

添加住户:楼栋或单元新增后,即可添加住户,添加住户需要填写以下信息,如下图:添加 住户(注:房屋类型和房屋标签需要在小区→房屋分类和房屋标签添加后,才有可选项。)

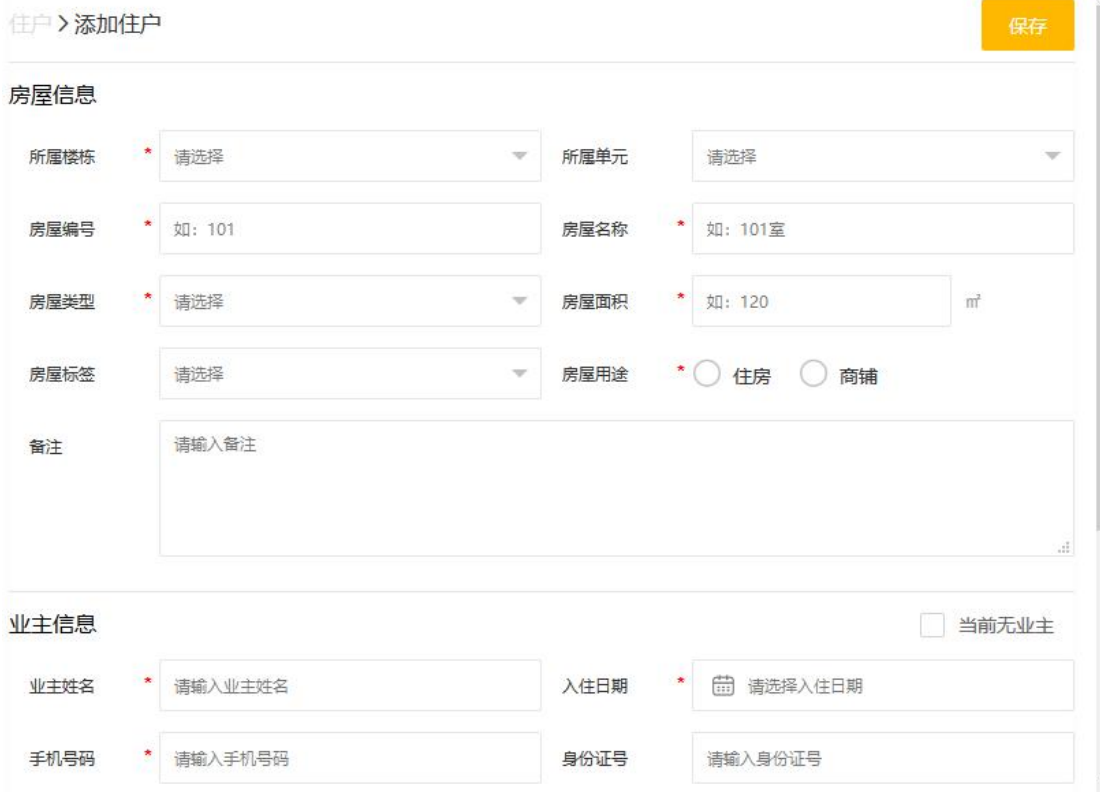

图:添加住户

关联收费项:住户信息录入完成后,点击住户信息下的任意住户,可为住户关联收费项如下 图:关联收费项

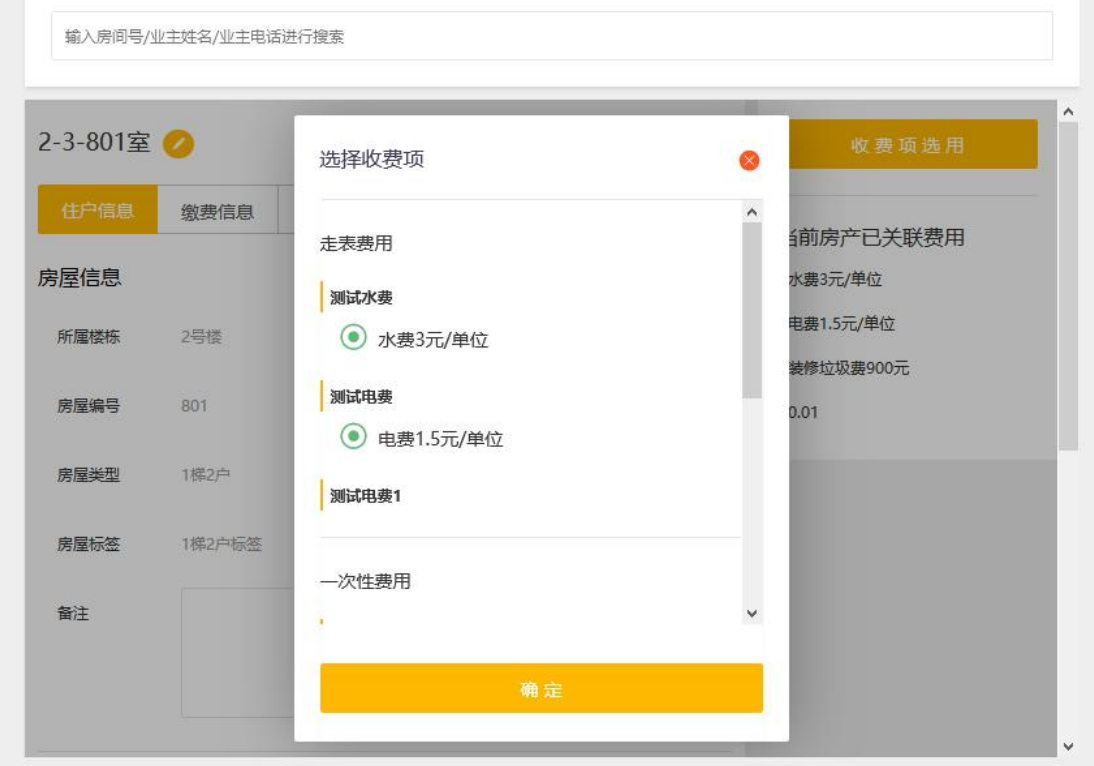

#### 图:关联收费项

缴费信息:可查看当前住户下的缴费信息,如下图:缴费信息

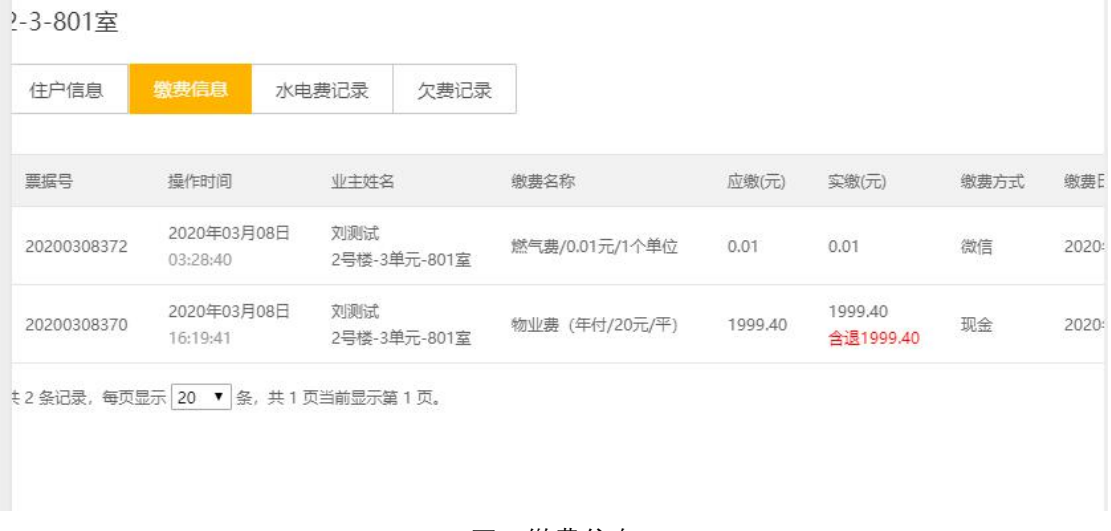

#### 图:缴费信息

订单详情和整单退款:需要拖动滚动条致右端可见,如下图:订单详情和整单退款

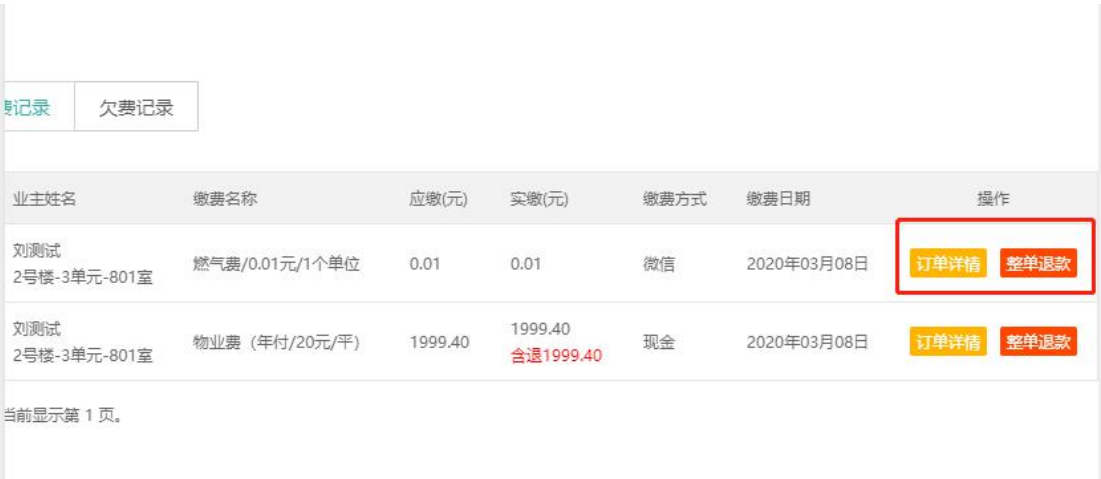

#### 图:订单详情和整单退款

#### 订单详情:可查看订单详情,如下图:订单详情。

注:如果订单中含有很多缴费项目,需要退款其中一笔,需要进入订单详情页面中退款。

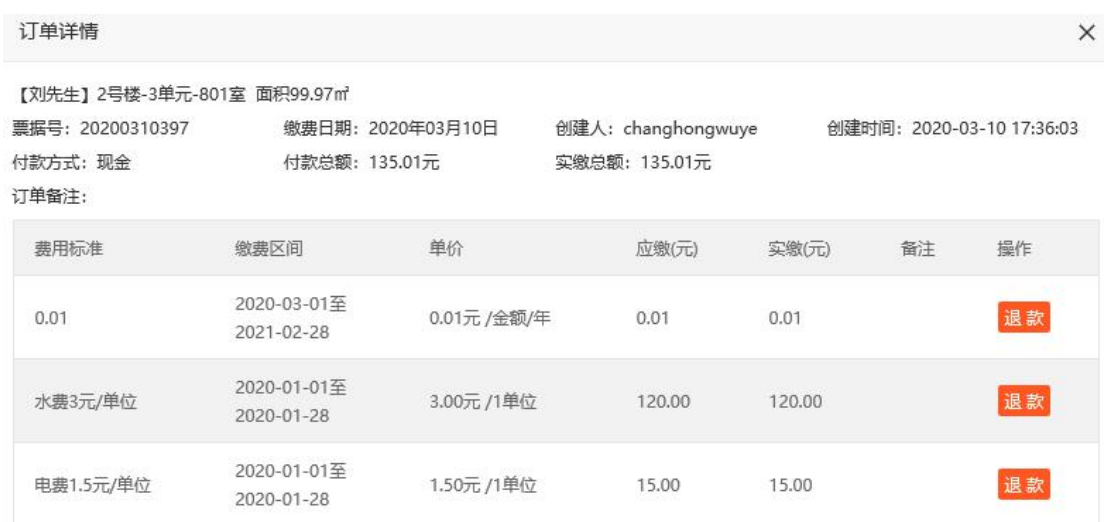

图:订单详情

走表费记录:记录当前选择的住房或单元、楼栋的水电费,如下图:走表费记录

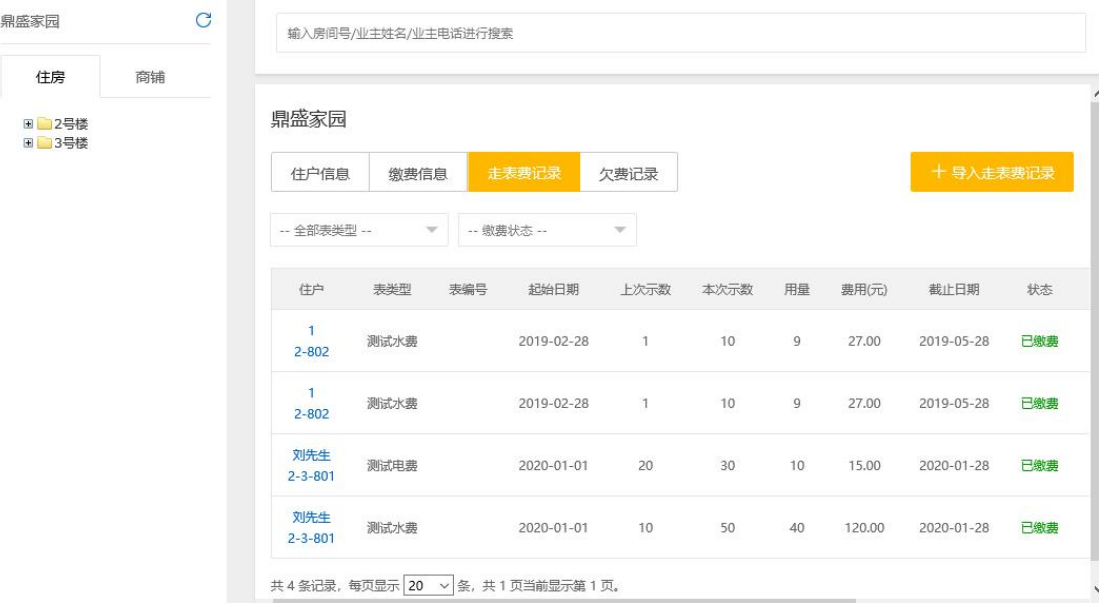

图:走表费记录

导入走表费记录:工作人员可以通过 Excel 表格快速导入走表费用数据,如下图:导入走表 费记录

导入数据时建议使用 Excel 填写表格,导入数据可参考模板中的提示。

| 缴费管理                  | $\checkmark$ | 填表说明/填表室例:                                                                                                    |                   |                         |     |                                                                                            |               |               |         |       |           |            |     |
|-----------------------|--------------|----------------------------------------------------------------------------------------------------|-------------------|-------------------------|-----|--------------------------------------------------------------------------------------------|---------------|---------------|---------|-------|-----------|------------|-----|
| (4) 待缴费收银<br>■ 缴费项目管理 |              | 1. "抄表类型": 与定义的抄表收费项目一致, 如: 水费, 电费;<br>2.<br>"用量"可不道,系统默认计算方式:用量=本次数值-上次数值:<br>3.<br>4.<br>5. 表格名称命名有助于日后查看表格异入的历史数据。 |                   |                         |     | "表盘数值"系统支持最多精确到2位小数,若"用量"内容为空时,表盘数值不能小于上次;<br>"日期"格式: 年,月,日, 举例: 2020.02.15 【使用"."号作为间隔符】; |               |               |         |       |           |            |     |
| 罪 缴费二维码               |              | 抄表类型*                                                                                                    | 楼栋*               | 单元                      | 房号* | 表编号                                                                                        | 上次示数*         | 本次示数*         | 费用      | 缴费状态  | 起始日期*     | 截止日期*      | 备注  |
| Q 订单查询                |              | 水表                                                                                                    | 8                 | $\overline{\mathbf{3}}$ | 301 | 12312312                                                                                   | 200           | 300           | 3123.50 | 未缴费   | 2019.2.13 | 2019.03.12 |     |
| 住户管理                  | $\checkmark$ | 水表                                                                                                    | 8                 | 3                       | 301 | 12312312                                                                                   | 200           | 300           | 3123.50 | 未缴费   | 2019.2.13 | 2019.03.12 |     |
| 血住户管理                 |              |                                                                                                    |                   |                         |     |                                                                                            |               |               |         |       |           |            |     |
| 国房屋分类                 |              | 导入历史:                                                                                                    |                   |                         |     |                                                                                            |               |               |         |       |           | 4 下载模板     | △导入 |
| ♡ 房屋标签                |              |                                                                                                    | 导入表格名称            |                         |     | 导入时间                                                                                       |               | 操作人           | 状态      | 失败/总数 |           | 操作         |     |
| 帐号管理                  | $\lambda$    |                                                                                                    | 副本水电抄表记录模板-2.xlsx |                         |     | 2020-03-12 17:02:05                                                                        |               | changhongwuye | 导入成功    | 0/1   |           | 下载表格       | 撤销  |
|                       |              |                                                                                                    | 水电抄表记录模板.xlsx     |                         |     | 2020-03-12 16:58:47                                                                        |               | changhongwuye | 导入成功    | 1/2   |           | 下転表格       | 撤销  |
|                       |              |                                                                                                    | 水电抄表记录模板.xlsx     |                         |     | 2020-03-12 16:57:26                                                                        |               | changhongwuye | 导入成功    | 2/2   |           | 下载表格       | 已撤销 |
|                       |              | 水电抄表记录模板.xlsx                                                                                                    |                   |                         |     | 2020-03-10 10:45:25                                                                        | changhongwuye |               | 导入成功    | 0/2   |           | 下転表格       | 撤销  |
|                       |              |                                                                                                    |                   |                         |     |                                                                                            |               |               |         |       |           |            |     |

图:导入走表费记录

## <span id="page-5-0"></span>1.2 房屋分类

房屋分类:可以对房屋增加分类,便于统计和管理。如下图:房屋分类

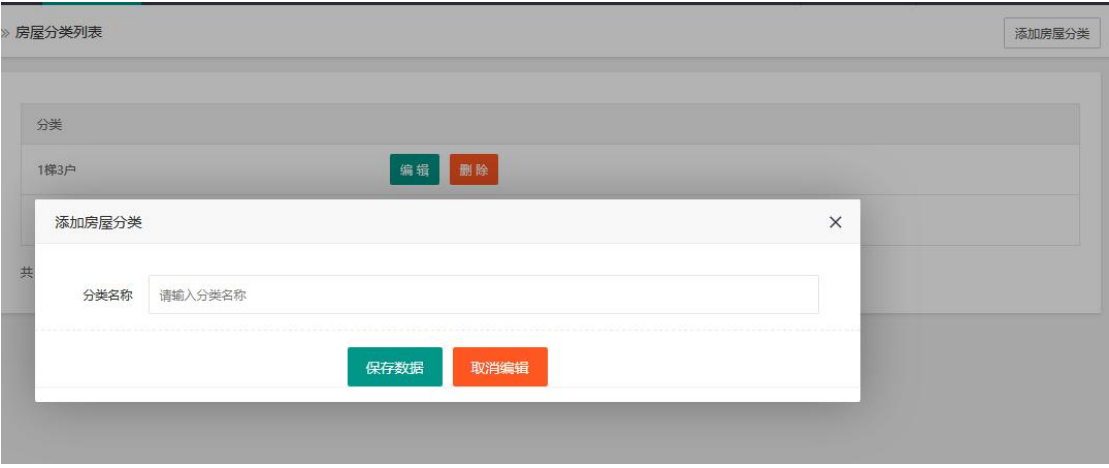

图:房屋分类

### <span id="page-6-0"></span>1.3 房屋标签

房屋标签:可以对房屋增加标签,便于统计和管理。如下图:房屋标签

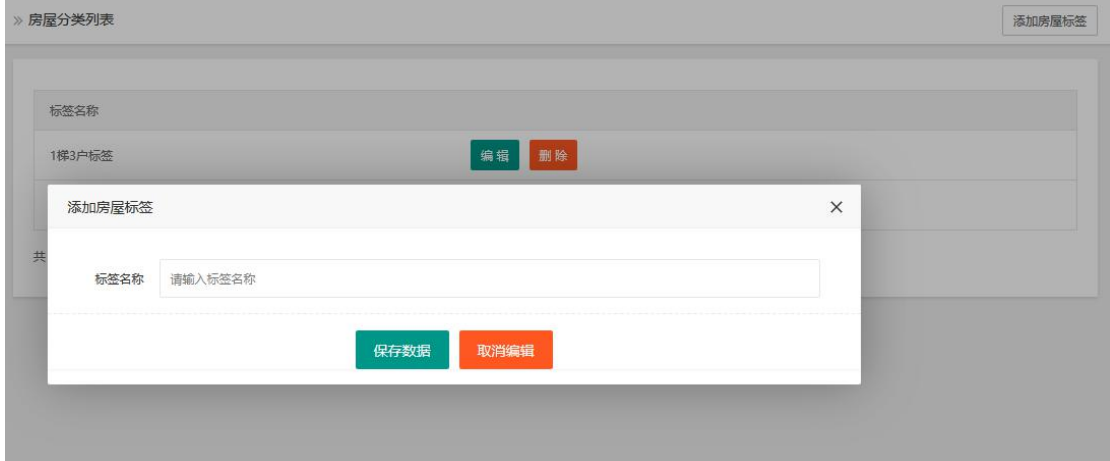

图:房屋标签

## <span id="page-6-1"></span>**2 缴费管理**

#### <span id="page-6-2"></span>2.1 缴费项目管理:

周期性费用:周期性费用一般指物业费,停车费等具有周期性缴费性质的缴费项目。如下图: 添加周期收费项目

» 收费项定义

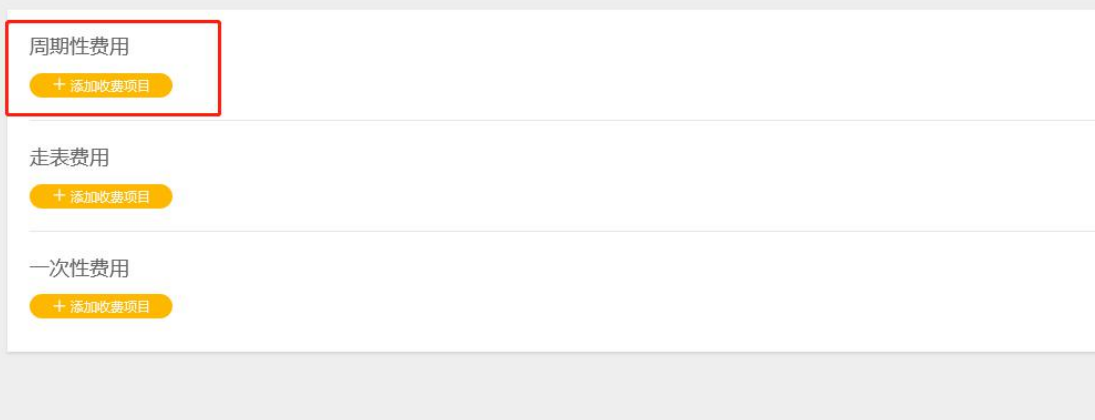

图:添加周期收费项目

添加周期性收费标准: 如下图

名词释义:

计算方式-按面积:即添加业主时,录入的房屋面积计算。

计算方式-按金额:即按照固定金额收费标准计算。

收费单价:如计算方式为按面积则输入每平米价格;如计算方式为按金额则输入固定收费金 额。

收费周期:可选按月或按年收费。

计算精度:可选三种计算方式,如选择一位小数或两位小数,产生的小数按四舍五入计算。 生效日期: 即该收费项目具体生效时间。

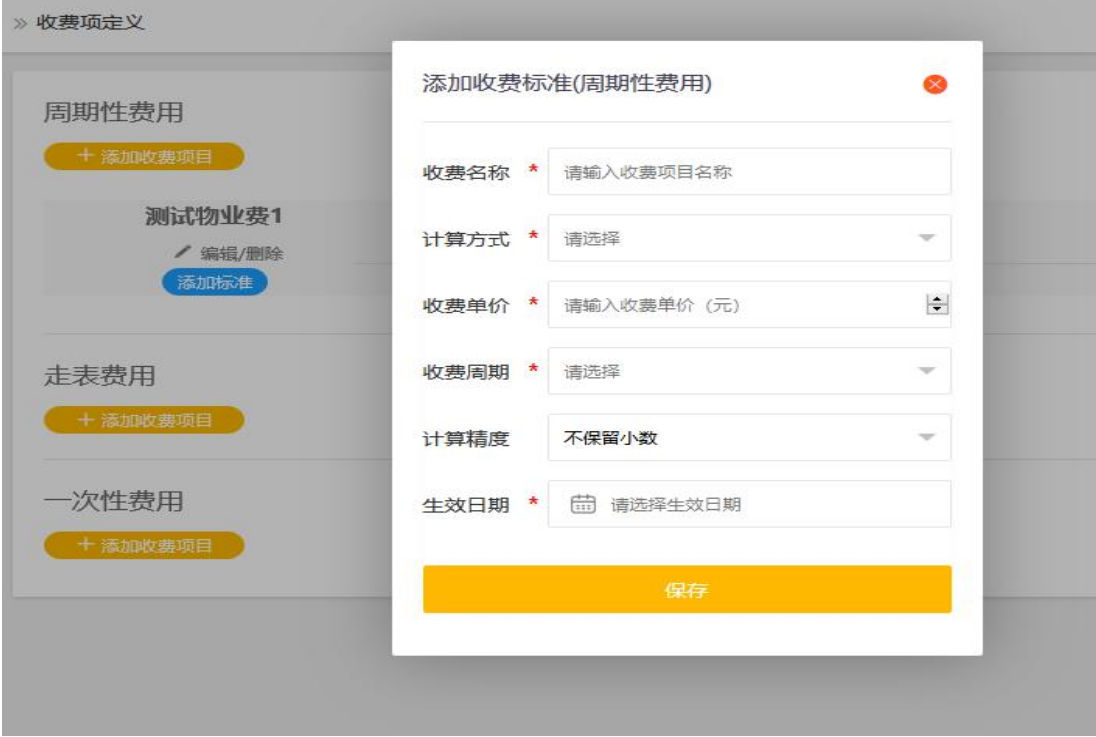

图:添加周期性收费标准

保存后展示如下图:周期性费用

| 周期性费用                        |                |        |        |                       |
|------------------------------|----------------|--------|--------|-----------------------|
| + 添加收费项目                     |                |        |        |                       |
| 测试物业费 (年付)                   | 收费标准           | 计算方式   | 金额     | 操作                    |
| / 编辑/删除<br>添加标准              | 物业费 (年付/20元/平) | 按年 按面积 | 20.00  | 关联房间<br>编辑/翻除<br>价格维护 |
| 测试物业费 (月付)<br>/编辑/删除<br>添加标准 | 收费标准           | 计算方式   | 金额     | 操作                    |
|                              | 物业费 (月付/300元)  | 按月 按金额 | 300.00 | 关联房间<br>编辑/翻除<br>价格维护 |

周期性费用

#### 关联房间:可将当前收费项目快速与多业主关联,如下图:关联房间

» 关联房屋

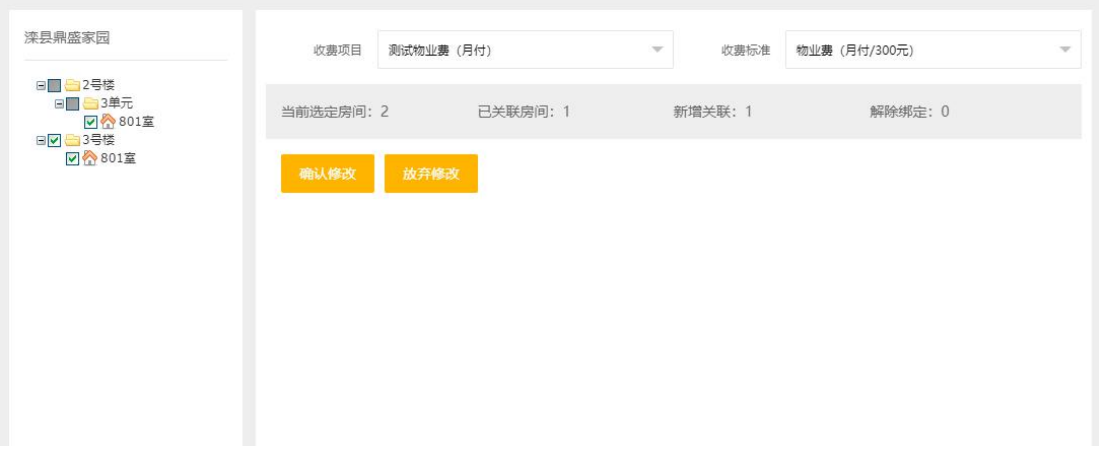

#### 图:关联房间

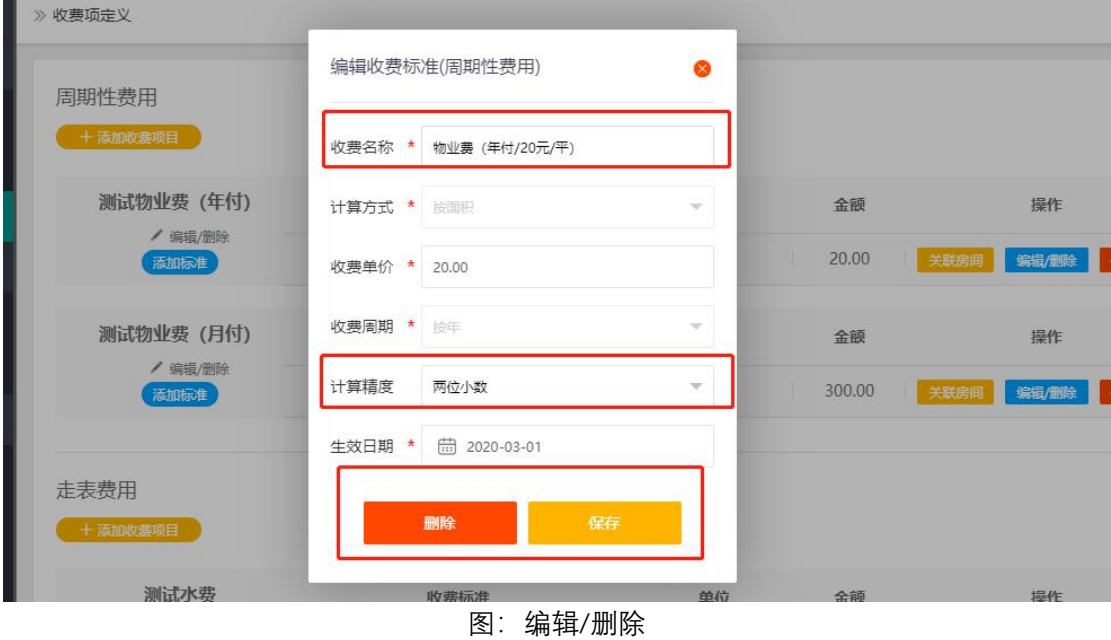

价格维护:管理员可对周期行项目进项维护,如下图:价格维护 收费单价:修改后的收费单价。

编辑/删除:可对向前收费项目进行编辑或删除,如下图:编辑/删除

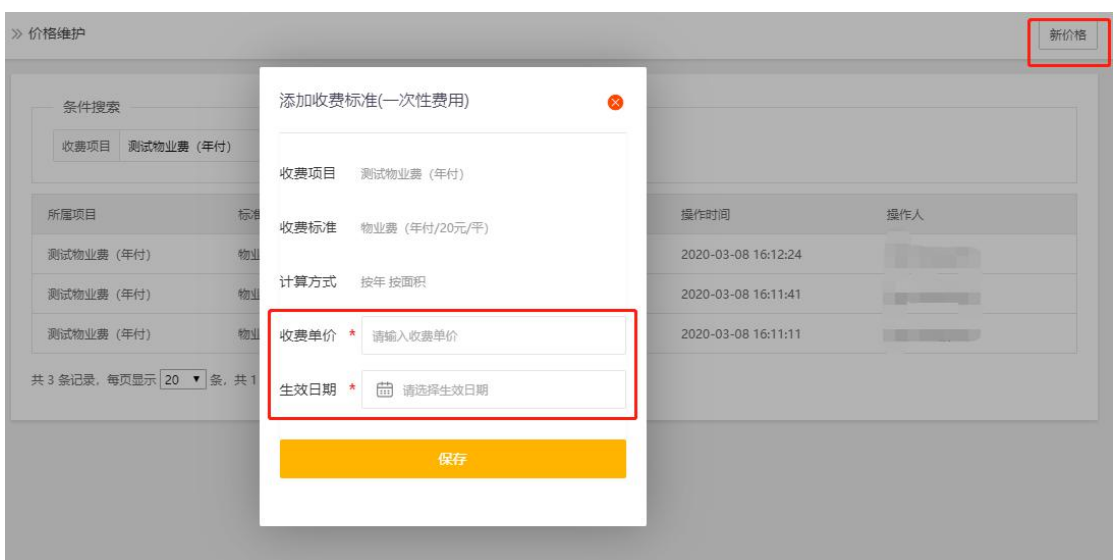

图:价格维护

走表费用:走表费用一般为电表,水表等需要抄表的费用,如下图:添加收费标准 名词释义:

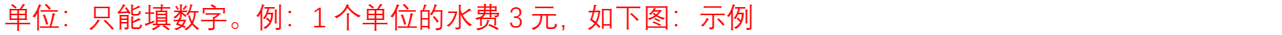

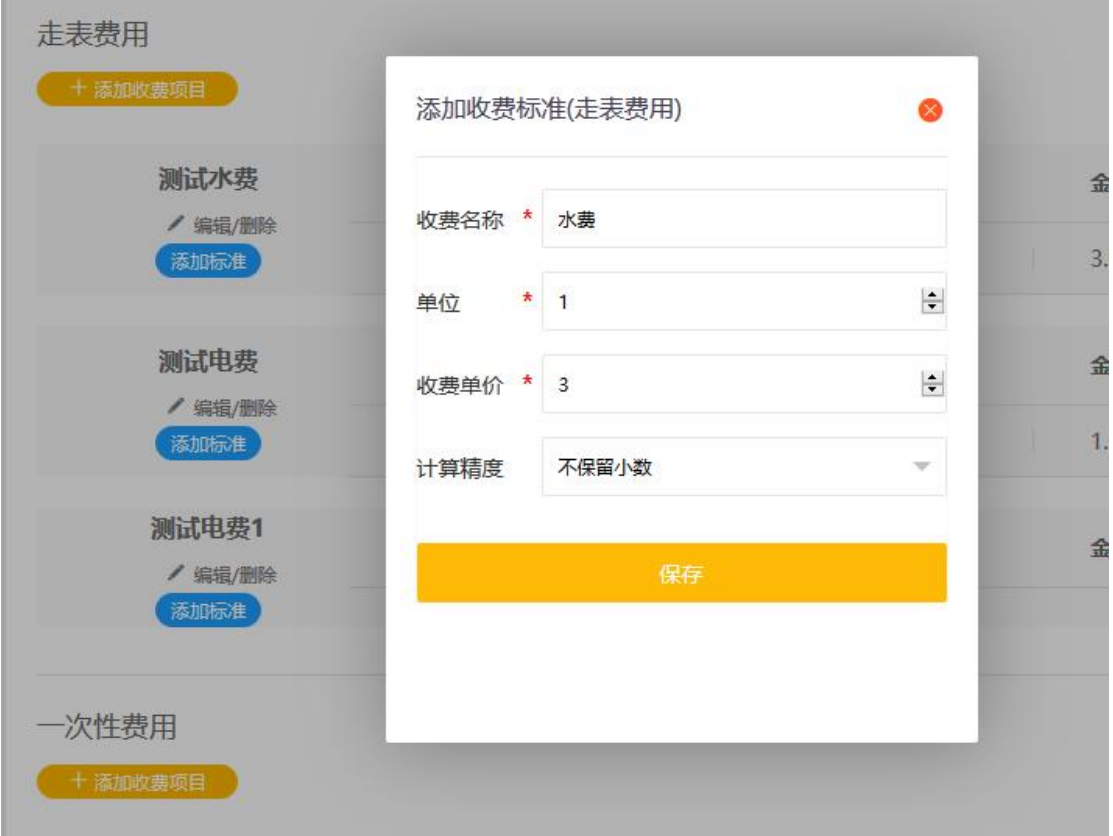

图:示例

一次性费用:指仅需要缴纳一次的费用,一般为装修垃圾处理费等。如下图:添加一次性费 用

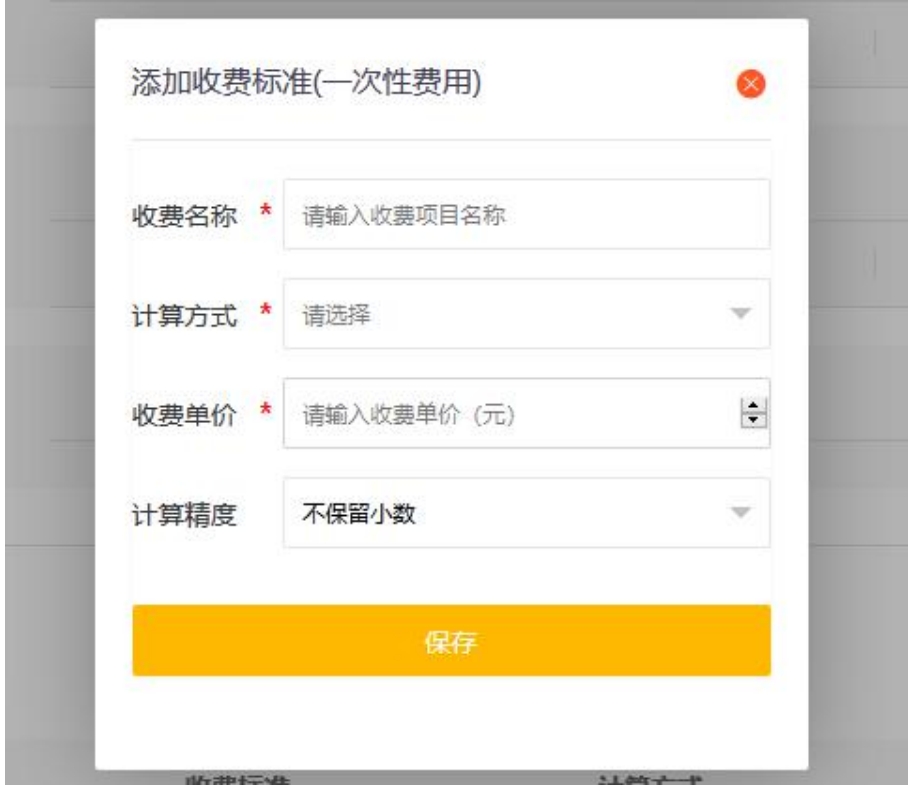

图:添加一次性费用

## <span id="page-10-0"></span>2.2 待缴费收银

待缴费收银:住户通过微信、支付宝、现金等方式为业主缴纳费用。如下图:待缴费收银 关联收费项:可为当前业主快速增加缴费项目。

查看缴费记录:可查看当前业主的缴费情况。如下图:查看缴费记录

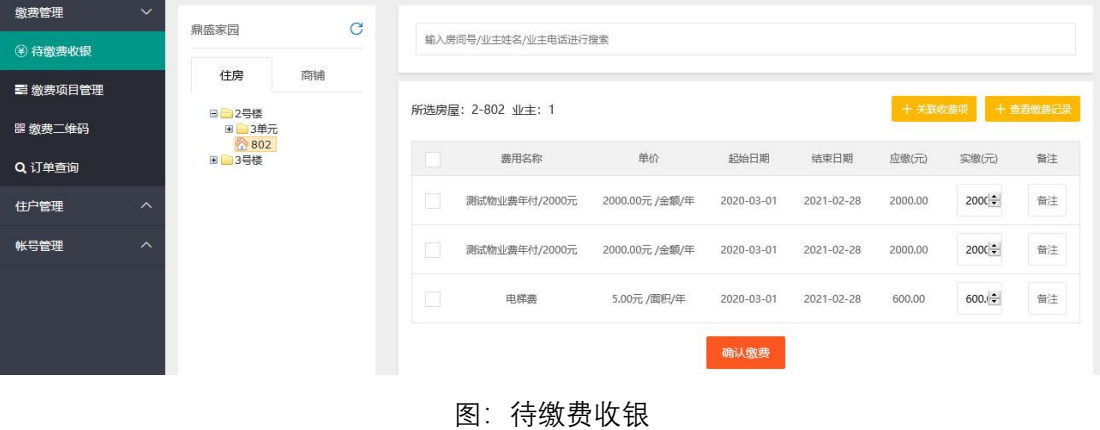

| 缴费管理<br>$\checkmark$            | 鼎盛家园                          | C |           | 输入房间号/业主姓名/业主电话进行搜索    |         |                |      |             |              |
|---------------------------------|-------------------------------|---|-----------|------------------------|---------|----------------|------|-------------|--------------|
| 3 待缴费收银                         | 住房<br>商铺                      |   |           |                        |         |                |      |             |              |
| ■ 缴费项目管理                        |                               |   |           |                        |         |                |      |             |              |
| ■ 缴费二维码                         | <b>B 2号楼</b><br>□□3单元<br>801室 |   |           |                        |         |                |      |             |              |
| Q 订单查询                          | ☆901室<br>802                  |   | 格         | 缴费名称                   | 应缴(元)   | 实验(元)          | 缴费方式 | 缴费日期        | 操作           |
| 住户管理<br>$\widehat{\phantom{a}}$ | <b>■ 3号楼</b>                  |   | -3单元-801室 | 0.01                   | 0.01    | 0.01<br>含退0.01 | 支付宝  | 2020年03月12日 | 订单详情<br>整单退款 |
| 帐号管理<br>$\widehat{\phantom{a}}$ |                               |   | -3单元-801室 | 电梯费                    | 499.85  | 300.00         | 现金   | 2020年03月12日 | 订单详情<br>整单退款 |
|                                 |                               |   | -3单元-801室 | 电梯费/装修垃圾费900元          | 1399.85 | 1399.85        | 银行卡  | 2020年03月12日 | 整单退款<br>订单详情 |
|                                 |                               |   | -3单元-801室 | 0.01/水费3元/单位/电费1.5元/单位 | 135.01  | 135.01         | 现金   | 2020年03月10日 | 订单详情<br>整单退款 |
|                                 |                               |   | -3单元-801室 | 0.01                   | 0.01    | 0.01<br>含退0.01 | 微信   | 2020年03月10日 | 整单退款<br>订单详情 |
|                                 |                               |   | -3单元-801室 | 0.01                   | 0.01    | 0.01<br>含退0.01 | 微信   | 2020年03月10日 | 整单退款<br>订单详情 |

图:查看缴费记录

### <span id="page-11-0"></span>2.3 订单查询

订单查询功能可根据条件快速查找订单,如下图:订单查询

| 缴费管理      | $\checkmark$                           |                         |                            |                                  |         |                |      |             |              |
|-----------|----------------------------------------|-------------------------|----------------------------|----------------------------------|---------|----------------|------|-------------|--------------|
| (4) 待缴费收银 | 条件搜索<br>票据编号                           | 清输入票据编号                 | 件户                         | $\frac{a}{1}$<br>语输入住户姓名<br>缴费区间 |         |                |      |             |              |
| 三 缴费项目管理  |                                        |                         |                            |                                  |         |                | Q搜索  |             |              |
| 罷 缴费二维码   | 票据号                                    | 操作时间                    | 业主姓名                       | 缴费名称                             | 应缴(元)   | 实缴(元)          | 缴费方式 | 缴费日期        | 操作           |
| Q 订单查询    | 20200313446                            | 2020年03月13日<br>09:39:38 | <b>湍示2</b><br>2号楼-3单元-901室 | 0.01                             | 0.01    | 0.01           | 微信   | 2020年03月13日 | 订单详情<br>整单退款 |
| 件户管理      | $\wedge$<br>20200312432                | 2020年03月12日<br>15:58:08 | 刘先生<br>2号楼-3单元-801室        | 0.01                             | 0.01    | 0.01<br>含退0.01 | 支付宝  | 2020年03月12日 | 整单退款<br>订单详情 |
| 帐号管理      | $\widehat{\phantom{1}}$<br>20200312426 | 2020年03月12日<br>12:06:57 | 刘先生<br>2号楼-3单元-801室        | 电梯费                              | 499.85  | 300,00         | 现金   | 2020年03月12日 | 整单退款<br>订单详情 |
|           | 20200312425                            | 2020年03月12日<br>12:02:19 | 刘先生<br>2号楼-3单元-801室        | 电梯费/装修垃圾费900元                    | 1399.85 | 1399.85        | 银行卡  | 2020年03月12日 | 整单退款<br>订单详情 |
|           | 20200310397                            | 2020年03月10日<br>17:36:03 | 刘先生<br>2号楼-3单元-801室        | 0.01/水费3元/单位/电费1.5元/单位           | 135.01  | 135.01         | 现金   | 2020年03月10日 | 整单退款<br>订单详情 |
|           | 20200310394                            | 2020年03月10日<br>13:44:07 | 刘先生<br>2号楼-3单元-801室        | 0.01                             | 0.01    | 0.01<br>含退0.01 | 微信   | 2020年03月10日 | 订单详情<br>整单退款 |
|           | 20200310387                            | 2020年03月10日<br>11:43:21 | 刘先生<br>2号楼-3单元-801室        | 0.01                             | 0.01    | 0.01<br>含退0.01 | 微信   | 2020年03月10日 | 订单详情<br>整单退款 |
|           |                                        |                         |                            |                                  |         |                |      |             |              |

图:订单查询

## <span id="page-11-1"></span>2.4 消息催收

消息催收:物业工作人员可发送短信给住户,提醒缴费,点击去发短信,即可进入短信批量 发送页面,如下图:消息催收,短信批量发送

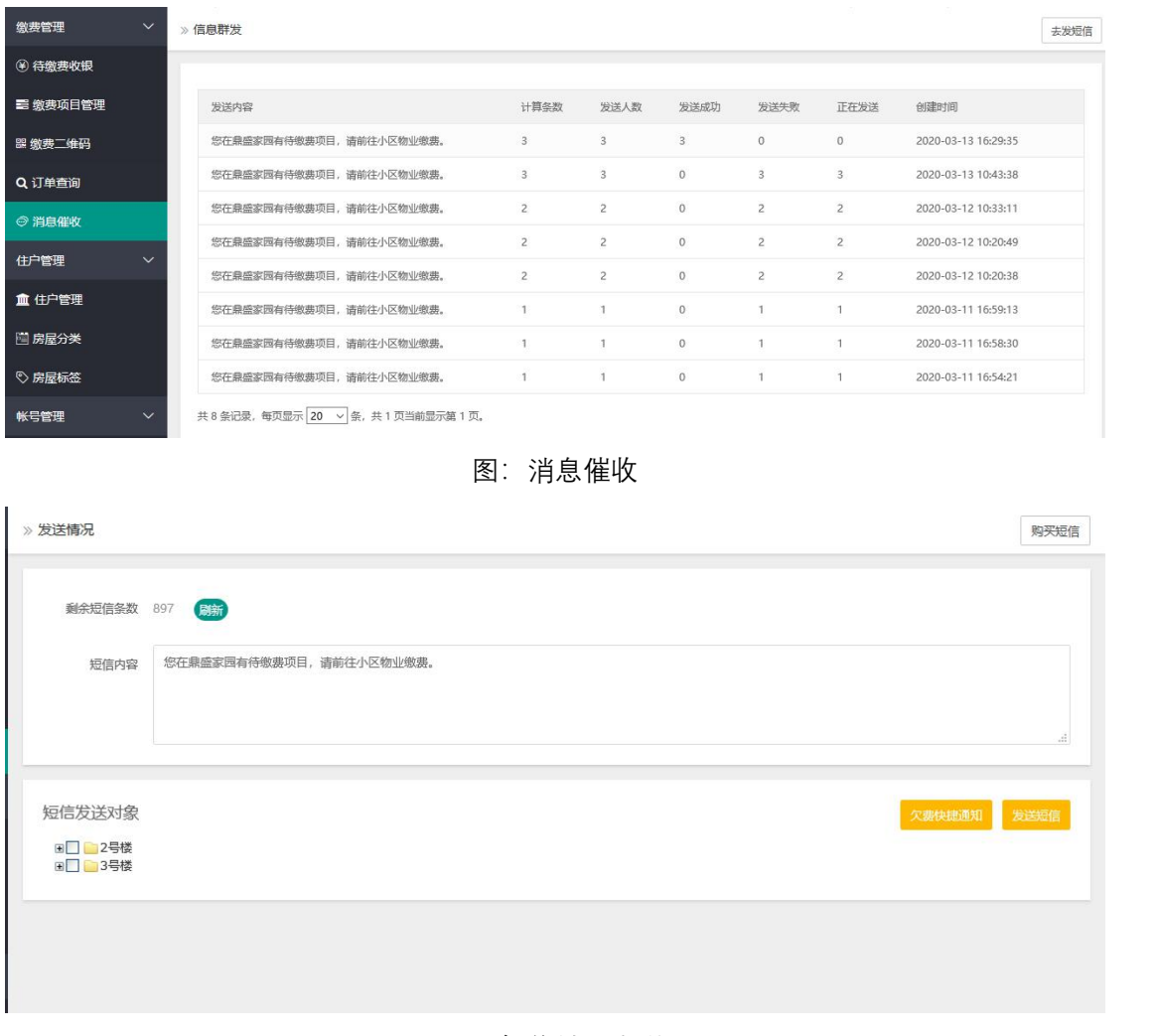

#### 图:短信批量发送

### <span id="page-12-0"></span>2.5 缴费二维码

缴费二维码:此码用于当前小区住户缴费,完成扫码后,住户选择自己的房屋,确认缴费项 目和日期,即可完成缴费。如下图:缴费二维码

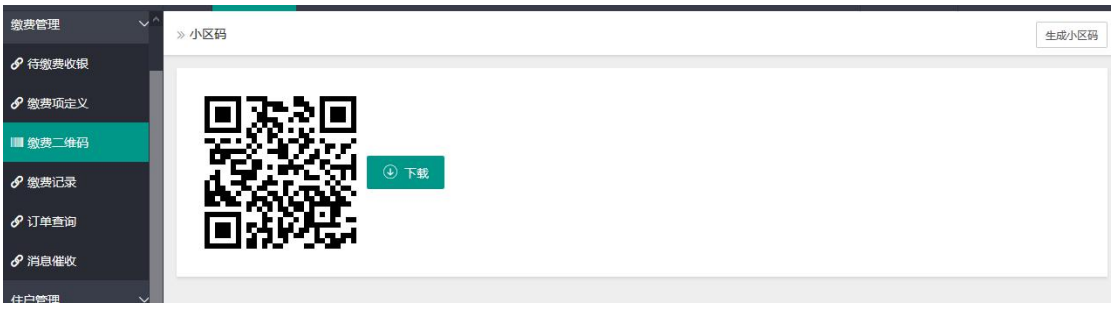

图:缴费二维码

# <span id="page-13-0"></span>**3 账户管理**

### <span id="page-13-1"></span>3.1 角色管理

角色管理:可为物业工作人员创建登录小区的账号,并且支持自定义账户权限,如下图:角 色列表

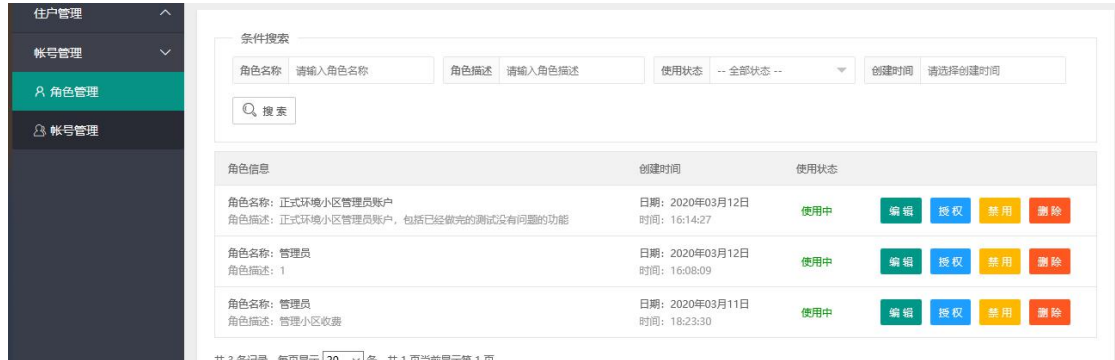

角色列表

1 点击添加角色,可创建新角色。角色创建后,点击授权为新建的角色分配权限,如下图: 角色授权

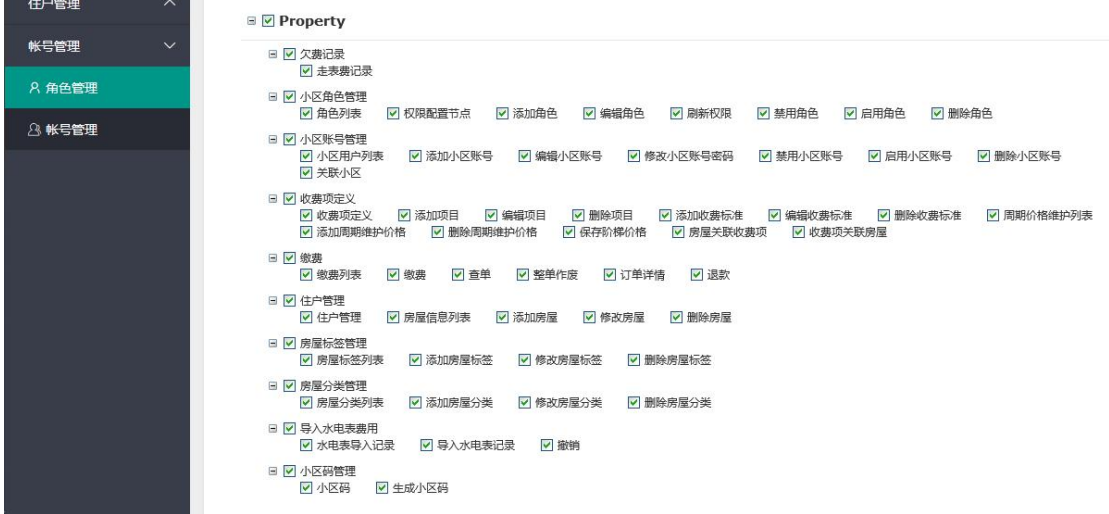

图:角色授权

2 角色权限分配完成后,点击小区账号,可创建为工作人员创建账户,如下图:小区账户

| 缴费管理          | $\widehat{\phantom{a}}$ | » 小区账号列表                      |                      |      |             |                |      |                         |                         |             |                 | 添加用户          |
|---------------|-------------------------|-------------------------------|----------------------|------|-------------|----------------|------|-------------------------|-------------------------|-------------|-----------------|---------------|
| 住户管理          | $\lambda$               |                               |                      |      |             |                |      |                         |                         |             |                 |               |
| 帐号管理          | $\checkmark$            | 条件搜索                          |                      |      |             |                |      |                         |                         |             |                 |               |
| <b>A 角色管理</b> |                         |                               | 用户账号 请输入用户名          |      | 手机号 请输入联系手机 |                |      | 账号类型 -- 全部类型 --         | $\overline{\mathbf{v}}$ |             | 使用状态 -- 全部状态 -- | $\mathcal{M}$ |
| 8 帐号管理        |                         |                               | 登录时间 请选择登录时间         |      | Q搜索         |                |      |                         |                         |             |                 |               |
|               |                         | 用户账号                          | 手机                   | 账号类型 | 归属机构        | 登录次数           | 使用状态 | 创建时间                    | 登录时间                    |             |                 |               |
|               |                         |                               | changhongadmin -     | 小区账号 | 长虹物业有限公司    | $\overline{4}$ | 使用中  | 2020年03月12日<br>16:16:49 | 13:21:28                | 2020年03月13日 | 关联小区<br>密码      | 编辑            |
|               |                         |                               | changhongwuye - 小区账号 |      | 长虹物业有限公司    | 34             | 使用中  | 2020年03月10日<br>10:14:46 | 11:39:25                | 2020年03月13日 | 密码<br>编辑        |               |
|               |                         | 共2条记录,每页显示 20 > 条,共1页当前显示第1页。 |                      |      |             |                |      |                         |                         |             |                 |               |
|               |                         |                               |                      |      |             |                |      |                         |                         |             |                 |               |

图:小区账户

#### 3 账户创建完成后,为账户关联管理的小区如下图:关联小区

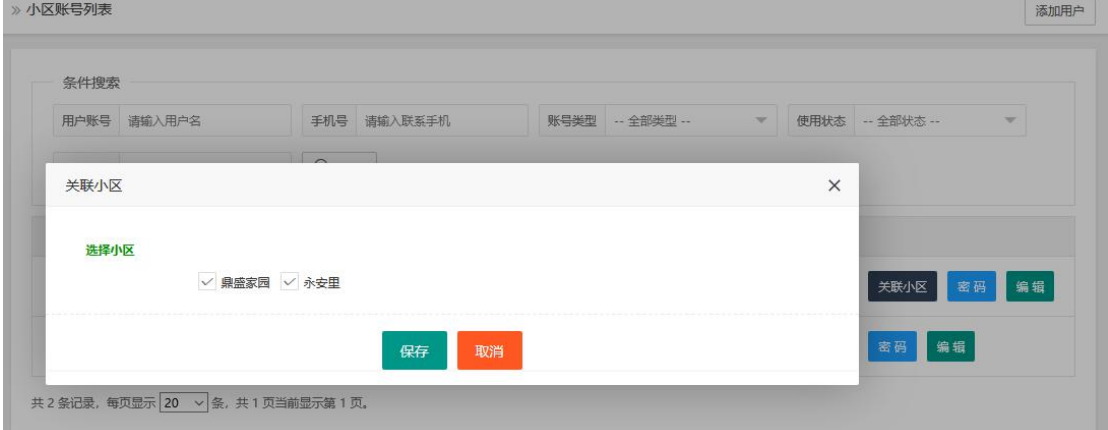

图:关联小区

4 关联小区完成后即可为小区账户设置密码,如下图:设置密码

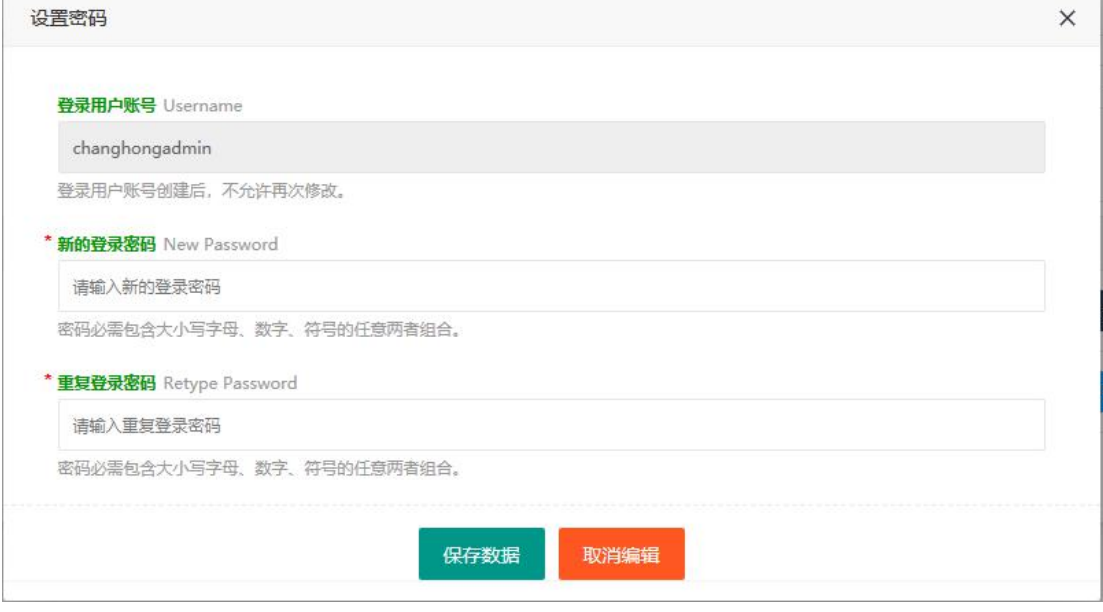

图: 设置密码